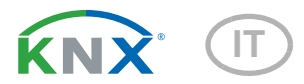

# KNX S2-B6-AP Attuatore con 2 uscite multifunzione, 6 ingressi

Numero dell'articolo 70538

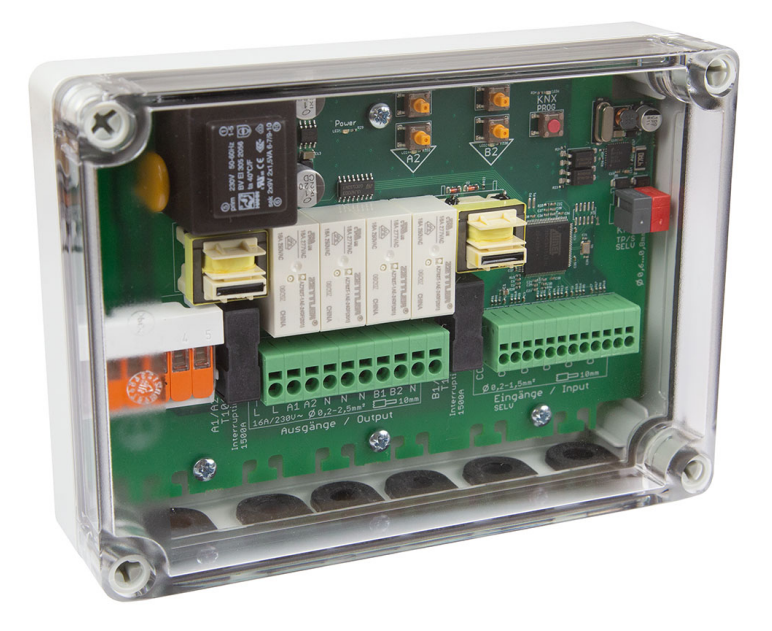

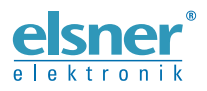

Installazione ed impostazione

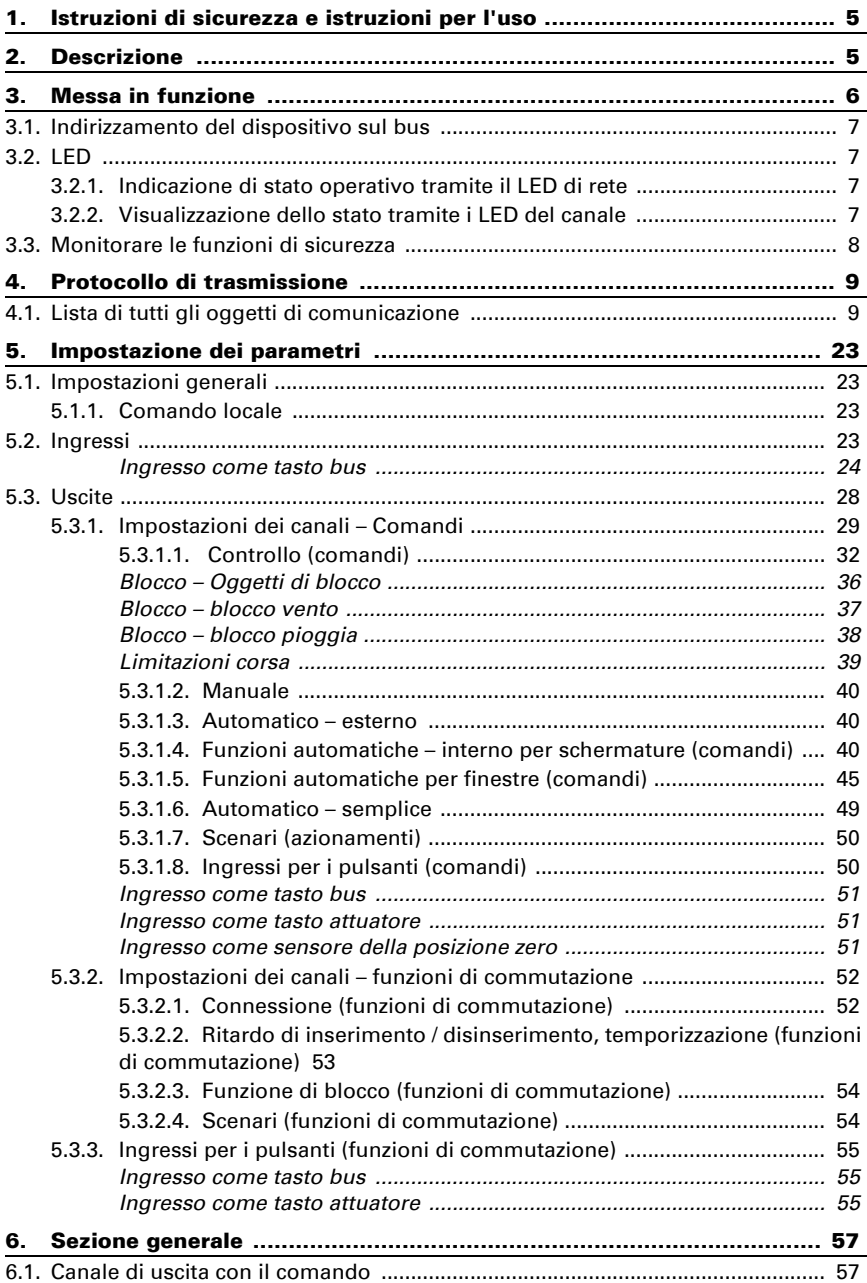

Il presente manuale d'uso è soggetto a modifiche e verrà adattato alle nuove versioni del software. La versione della revisione (versione software e data) si trova a piè di pagina del sommario.

Se si dispone di un dispositivo con una versione più recente del software, si prega di consultare www.elsner-elektronik.de nell'area menù "Service", o una versione del manuale d'uso più recente disponibile.

## Leggenda dei simboli usati nel presente manuale

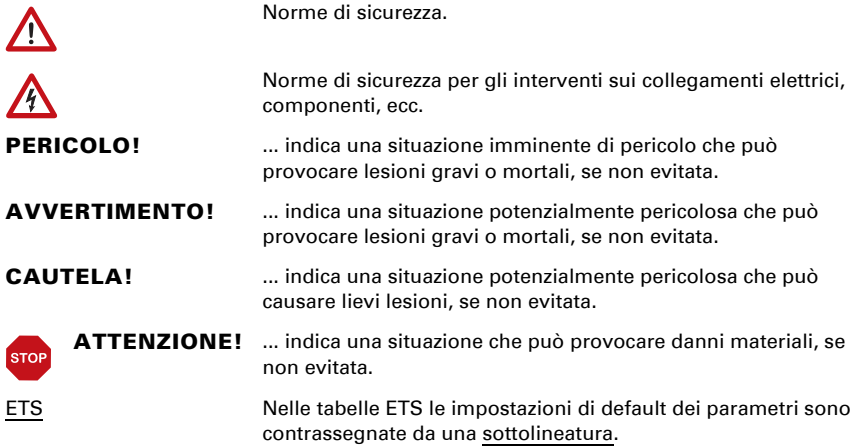

## <span id="page-6-0"></span>1. Istruzioni di sicurezza e istruzioni per l'uso

L'installazione, le verifiche, la messa in funzione e la correzione di errori del dispositivo, possono essere eseguite solo da elettricisti autorizzati.

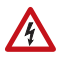

 $\left| \mathbf{H} \right|$ 

## PERICOLO!

Pericolo di morte a causa di scosse elettriche (tensione di rete)! All'interno del dispositivo sono presenti unità sotto tensione non protette.

- Mettere in funzione solo dispositivi non danneggiati.
- Rispettare le norme, le direttive, le regole e i regolamenti specifici del paese per l'installazione elettrica.
- Scollegare il sistema dall'alimentazione durante i lavori di installazione.
- L'accesso al dispositivo deve essere libero in ogni momento.
- Il dispositivo può essere azionato solo con l'alloggiamento chiuso e può essere aperto solo da un elettricista qualificato.
- I tasti su/giù posizionati nell'alloggiamento sono destinati esclusivamente alla messa in funzione e possono essere utilizzati solo da un elettricista qualificato!

Utilizzare il dispositivo solo come installazione fissa in stato montato e dopo aver completato tutti i lavori di installazione e messa in funzione e solo nell'ambiente previsto a tale scopo.

L'uso improprio, le modifiche al dispositivo o l'inosservanza di queste istruzioni invalideranno qualsiasi diritto di garanzia.

Osservate anche le informazioni sull'installazione, la manutenzione, lo smaltimento, la fornitura e i dati tecnici che troverete nelle istruzioni di installazione.

# <span id="page-6-1"></span>2. Descrizione

L'Attuatore KNX S2-B6-AP per l'automazione degli edifici con KNX ha 2 uscite multifunzionali e 6 ingressi binari.

A ciascuna delle due uscite multifunzionali possono essere collegati sia un azionamento (su/giù per tende, tapparelle, persiane, finestre) sia due carichi elettrici (on/off per luci, ventilatori, ecc.). Un controllo completo della facciata per la protezione solare e le finestre è incluso nell'applicazione KNX.

I pulsanti o altri contatti sono collegati agli ingressi binari. Due degli ingressi possono essere utilizzati in alternativa per i sensori di posizione zero.

I pulsanti manuali collegati possono controllare direttamente le uscite multifunzione. In questa configurazione "pulsante dell'attuatore", l'ingresso e l'uscita sono collegati nell'attuatore. Se configurato come "pulsante del bus", il segnale d'ingresso viene inviato al bus come oggetto di comunicazione. L'ingresso può quindi essere utilizzato per diversi contatti di commutazione e impostato come interruttore (a levetta), per il controllo di azionamenti o scene, per il dimming, come trasmettitore di valori di temperatura o luminosità a 8 bit.

### *Funzioni:*

- Uscite multifunzionali per ogni comando a 230 V (schermature, finestre) oppure collegamento di due dispositivi commutabili (luci, ventilatore)
- Ingressi binari da impiegare come interruttori manuali o come tasto bus (12...42 V)
- Misura del tempo di scorr. automatica dei comandi per il posizionamento (incl. oggetto mess. errore)
- Riscontro posizione (posizione di corsa, in caso di veneziane anche la posizione delle lamelle)
- Memoria di posizione (posizione di corsa) mediante un oggetto a 1 bit (salvataggio e richiamo ad es. mediante tasto).
- Controllo mediante la gestione automatica interna ed esterna
- Comando per le schermature integrato per ogni uscita di comando (con l'adattamento lamelle alla posizione del sole per veneziane)
- Comando scenari per la posizione di corsa con 16 scenari a comando (in caso di veneziane anche la posizione delle lamelle)
- L'interblocco dei due comandi grazie ai sensori della posizione zero previene eventuali collisioni, ad es. tra schermatura e finestra (Master–Slave)
- Tastiera con coppie tasti e LED di stato per la messa in servizio
- Gli oggetti di blocco ed i messaggi di allarme hanno differenti priorità, in modo da attribuire sempre la priorità più alta alle funzioni di sicurezza (ad es. blocco vento)
- L'impostazione della priorità del controllo manuale o automatico nel tempo od oggetto di comunicazione
- 5 oggetti Security per ogni canale
- Limite di breve durata (comando corsa bloccato) e 2 limitazioni corsa

## <span id="page-7-0"></span>3. Messa in funzione

Impostazione delle funzioni bus tramite il software KNX a partire da ETS 5. Il file di **prodotto** è a disposizione per il download nel catalogo online ETS e sulle pagine internet della Elsner Elektronik, sotto l'indirizzo www.elsner-elektronik.de, nella sezione di "Servizio". Lì troverete anche il manuale del prodotto.

In seguito all'inserimento della tensione di bus, l'apparecchio sarà per circa 5 secondi in fase di inizializzazione. Durante questo intervallo tramite il bus non potrà essere ricevuto od inviato alcun dato.

## <span id="page-8-0"></span>3.1. Indirizzamento del dispositivo sul bus

L'apparecchio viene fornito con l'indirizzo individuale 15.15.255. Questo può essere cambiato tramite l'ETS. C'è un pulsante e un LED di controllo sull'unità per questo scopo.

## <span id="page-8-1"></span>3.2. LED

## <span id="page-8-2"></span>3.2.1. Indicazione di stato operativo tramite il LED di rete

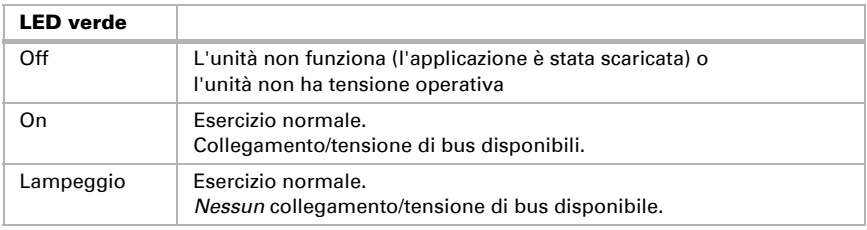

## <span id="page-8-3"></span>3.2.2. Visualizzazione dello stato tramite i LED del canale

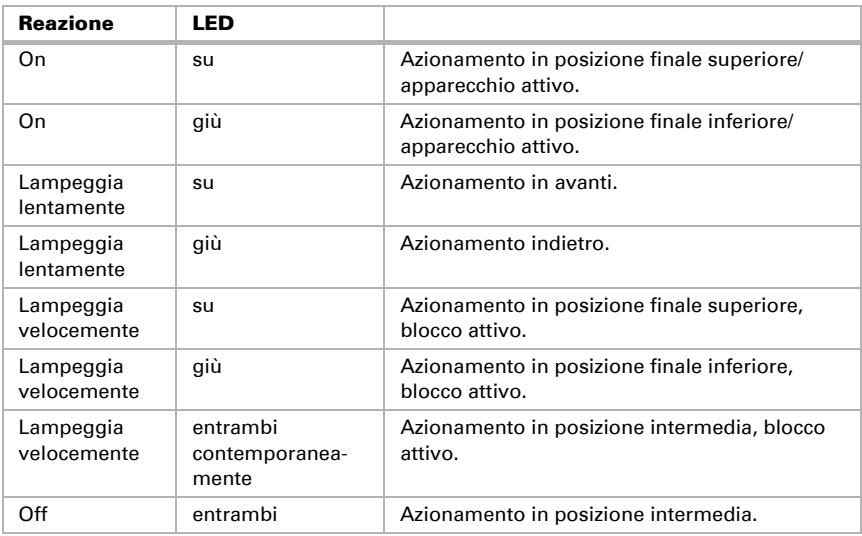

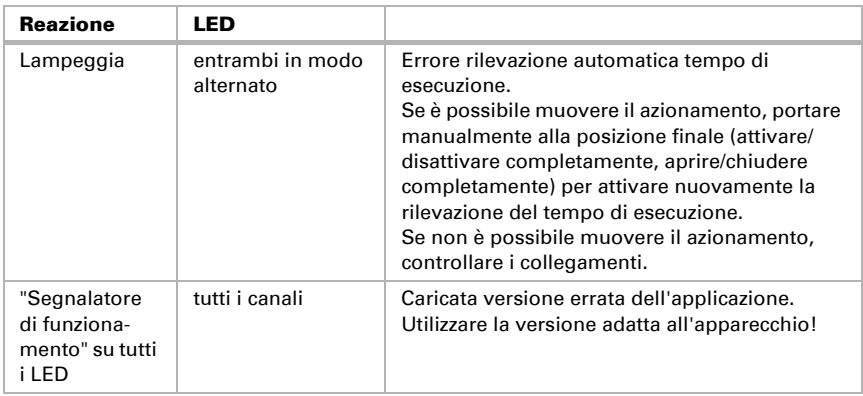

## <span id="page-9-0"></span>3.3. Monitorare le funzioni di sicurezza

Per i dispositivi KNX con funzioni di sicurezza (ad es. blocco vento o pioggia) viene configurato un monitoraggio ciclico degli oggetti di sicurezza.

Per ulteriori spiegazioni sull'integrazione KNX, vedere i capitoli del manuale *Protocollo di trasmissione* e *Impostazione dei parametri*.

Versione: 21.07.2021 • Con riserva di modifiche e correzioni tecniche.

## <span id="page-10-0"></span>4. Protocollo di trasmissione

## <span id="page-10-1"></span>4.1. Lista di tutti gli oggetti di comunicazione

#### *Abbreviazioni:*

- *L Lettura*
- *S Scrittura*
- *C Comunicazione*
- *T Trasmissione*

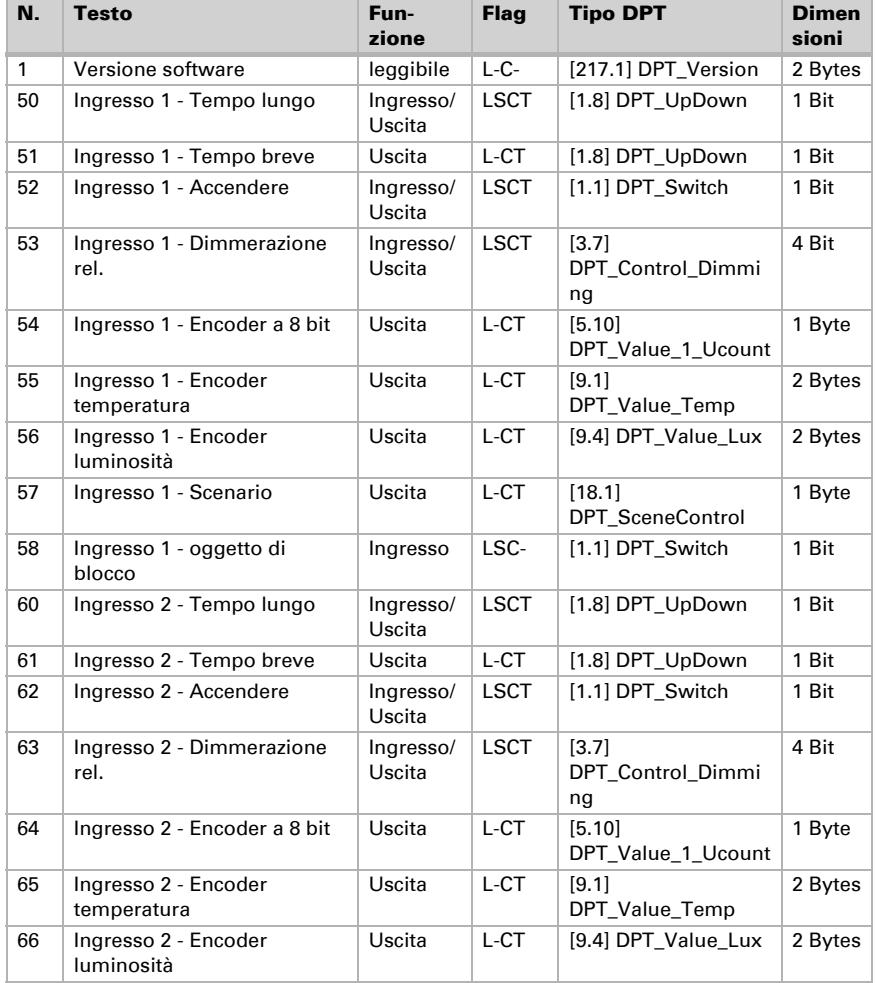

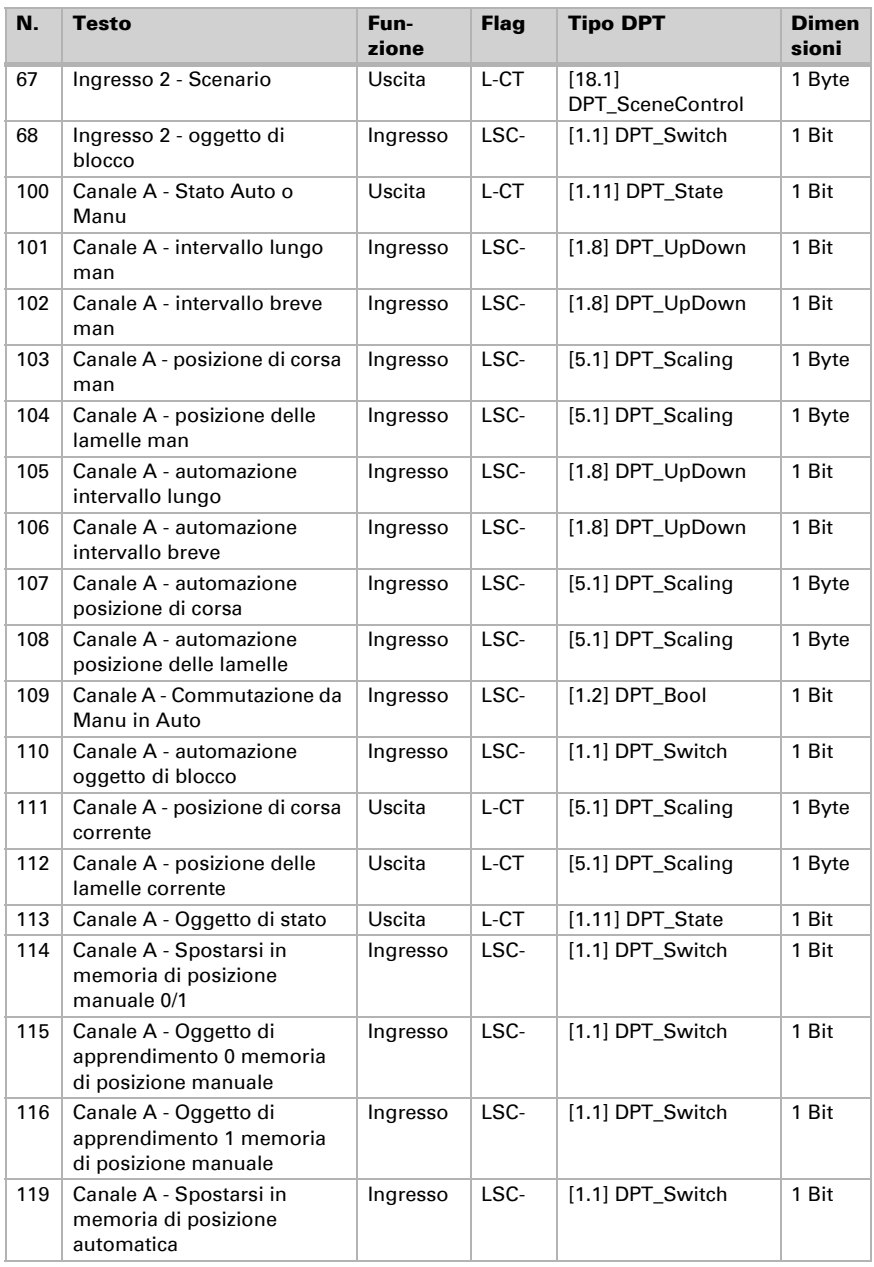

![](_page_12_Picture_245.jpeg)

![](_page_13_Picture_260.jpeg)

![](_page_14_Picture_228.jpeg)

![](_page_15_Picture_224.jpeg)

![](_page_16_Picture_240.jpeg)

![](_page_17_Picture_235.jpeg)

![](_page_18_Picture_236.jpeg)

![](_page_19_Picture_241.jpeg)

![](_page_20_Picture_252.jpeg)

![](_page_21_Picture_225.jpeg)

![](_page_22_Picture_224.jpeg)

![](_page_23_Picture_230.jpeg)

## <span id="page-24-0"></span>5. Impostazione dei parametri

Le impostazioni predefinite sono contrassegnate con una sottolineatura

## <span id="page-24-1"></span>5.1. Impostazioni generali

Impostare prima da questa maschera i parametri generali per la comunicazione sul bus (velocità telegramma, ritardo trasmissione). Per la programmazione degli scenari è inoltre possibile definire se si desidera trasmettere al bus tutte le impostazioni o se la trasmissione deve essere limitata solo alle impostazioni modificate.

![](_page_24_Picture_146.jpeg)

## <span id="page-24-2"></span>5.1.1. Comando locale

I tasti Su/Giù dell'apparecchio sono assegnati ai canali A e B. Per inibire il comando manuale possono essere impostati gli oggetti di blocco per le coppie dei tasti (oggetti di comunicazione "canale X oggetto di blocco comando locale").

![](_page_24_Picture_147.jpeg)

Nota: Con l'utilizzo degli intervalli di monitoraggio o dei limiti del raggio d'azione, in assenza di tensione del bus non è possibile nessun comando con tasti locali.

## <span id="page-24-3"></span>5.2. Ingressi

Impostare da qui i parametri per gli ingressi 1 e 2. Gli altro ingressi 3 per il comando degli apparecchi sono di norma previsti sulle uscite (canale A-B) e verranno pertanto parametrizzati direttamente durante l'impostazione dei canali di uscita (vedi *[Ingressi](#page-51-1) [per i pulsanti \(comandi\)](#page-51-1)*, pagina 50 o *[Ingressi per i pulsanti \(funzioni di commutazione\)](#page-56-0)*[,](#page-56-0) [pagina 55](#page-56-0)).

## *Opzioni di configurazione dei singoli ingressi:*

- Ingresso 1 Tasto bus
- Ingresso 2 Tasto bus

![](_page_25_Picture_142.jpeg)

![](_page_25_Picture_143.jpeg)

## <span id="page-25-0"></span>Ingresso come tasto bus

Se un ingresso viene utilizzato come tasto bus libero, la trasmissione al bus si avrà all'attivazione del valore precedentemente impostato. Il file di programma dell'attuatore contiene vari parametri per le funzioni bus frequentemente utilizzate. Gli ingressi possono essere semplicemente configurati come interruttori, comandi dell'automatismo o dimmer, per l'invio dei valori e per il richiamo scenari.

![](_page_25_Picture_144.jpeg)

#### *Ingresso come interruttore:*

Se all'ingresso viene associato un tasto con la funzione di commutazione, scegliere la funzione bus "Interruttore" e definire il valore da inviare alla pressione/rilascio del tasto e le relative condizioni di invio.

![](_page_25_Picture_145.jpeg)

![](_page_26_Picture_148.jpeg)

L'ingresso può essere inibito con un oggetto di blocco. Impostare cosa si vuole trasmettere al bus all'attivazione/disattivazione del blocco.

Con blocco attivo non si avrà *nessun* invio periodico.

![](_page_26_Picture_149.jpeg)

#### *Ingresso come commutatore:*

Se all'ingresso viene associato un tasto con la funzione di commutazione, scegliere la funzione bus "Commutatore" e definire il valore da inviare alla pressione ed al rilascio del tasto e le relative condizioni di invio.

![](_page_26_Picture_150.jpeg)

L'ingresso può essere inibito con un oggetto di blocco. Con blocco attivo non si avrà *nessuna comunicazione sul bus*.

![](_page_26_Picture_151.jpeg)

## *Ingresso per il comando delle veneziane, persiane avvolgibili, tende da sole o finestre:*

In caso di utilizzo di un ingresso per il comando di un'automatismo mediante il bus, scegliere la funzione bus "Veneziane", "Tende da sole", "Persiane avvolgibili" o "Finestre" e definire la funzione dei pulsanti e la modalità di controllo.

![](_page_27_Picture_168.jpeg)

\*Per maggiori dettagli sulle opzioni d'impostazione delle singole modalità di controllo consultare il Capitolo *[Modalità di controllo per i comandi dell'automatismo](#page-58-2)*, pagina 57 nella sezione generale.

L'ingresso può essere inibito con un oggetto di blocco. Con blocco attivo non si avrà *nessuna comunicazione sul bus*.

![](_page_27_Picture_169.jpeg)

#### *Ingresso come dimmer:*

Se l'ingresso viene utilizzato come dimmer, scegliere la funzione bus "Dimmer" e definire la funzione dei pulsanti, l'intervallo di tempo (accensione/dimmerazione) ed eventualmente anche l'intervallo di ripetibilità nella pressione lunga del tasto.

![](_page_27_Picture_170.jpeg)

L'ingresso può essere inibito con un oggetto di blocco. Con blocco attivo non si avrà *nessuna comunicazione sul bus*.

![](_page_28_Picture_141.jpeg)

#### *Ingresso come encoder a 8 bit:*

Se l'ingresso viene utilizzato come encoder a 8 bit, scegliere la funzione bus "Encoder a 8 bit" e definire il valore da trasmettere.

![](_page_28_Picture_142.jpeg)

L'ingresso può essere inibito con un oggetto di blocco. Con blocco attivo non si avrà *nessuna comunicazione sul bus*.

![](_page_28_Picture_143.jpeg)

#### *Ingresso come encoder temperatura:*

Se l'ingresso viene utilizzato come encoder temperatura, scegliere la funzione bus "Encoder temperatura" e definire dalla gamma -30°C e +80°C il valore da trasmettere. Mediante l'invio di un valore di temperatura potrà essere modificato ad es. il valore predefinito del controllo della temperatura.

![](_page_28_Picture_144.jpeg)

L'ingresso può essere inibito con un oggetto di blocco. Con blocco attivo non si avrà *nessuna comunicazione sul bus*.

![](_page_28_Picture_145.jpeg)

#### *Ingresso come encoder luminosità:*

Se l'ingresso deve essere utilizzato come encoder luminosità (ad es. il valore limite di un sensore solare), scegliere la funzione bus "Encoder luminosità" e definire il valore da trasmettere.

![](_page_28_Picture_146.jpeg)

L'ingresso può essere inibito con un oggetto di blocco. Con blocco attivo non si avrà *nessuna comunicazione sul bus*.

![](_page_28_Picture_147.jpeg)

#### *Ingresso per il comando scenari:*

In caso di richiamo e salvataggio degli scenari mediante l'ingresso, scegliere la funzione bus "Scenari" e definire il salvataggio, il tempo che intercorre (richiamo/salvataggio) ed il numero degli scenari.

![](_page_29_Picture_169.jpeg)

L'ingresso può essere inibito con un oggetto di blocco. Con blocco attivo non si avrà *nessuna comunicazione sul bus*.

![](_page_29_Picture_170.jpeg)

## <span id="page-29-0"></span>5.3. Uscite

Da qui viene immesso cosa è collegato ai singoli canali di uscita.

![](_page_29_Picture_171.jpeg)

Appaiono quindi le opzioni di impostazione per le singole uscite:

## *Impostazioni per i comandi (Canale A, B):*

- Specifiche generali per il comando collegato (vedi *[Impostazioni dei canali – Comandi](#page-30-0)*, pagina 29)
- Funzioni di controllo: limitazione del raggio d'azione, blocco, tipo automatismo (vedi *[Controllo \(comandi\)](#page-33-0)*, pagina 32)
- Funzioni automatiche: l'automatismo è impostabile internamente o esternamente (vedi *[Funzioni automatiche – interno per schermature \(comandi\)](#page-41-2)*, pagina 40 o *[Funzioni automatiche per finestre \(comandi\)](#page-46-0)*, pagina 45)
- Scenari: Posizioni di corsa (vedi *[Automatico semplice](#page-50-0)*, pagina 49)
- Ingressi per i pulsanti: Configurazione come tasto attuatore, tasto bus oppure per il sensore pos.zero (vedi *[Ingressi per i pulsanti \(comandi\)](#page-51-1)*, pagina 50)

## *Impostazioni per le funzioni di commutazione*

## *(i canali verranno suddivisi in due interruttori A1|A2, B1|B2):*

- Specifiche generali per la funzione di commutazione (vedi *[Impostazioni dei canali – funzioni di commutazione](#page-53-0)*, pagina 52)
- Connessione di vari oggetti di comunicazione (vedi *[Connessione \(funzioni di commutazione\)](#page-53-1)*, pagina 52)
- Ritardo di inserimento / disinserimento o temporizzazione (vedi *[Ritardo di inserimento / disinserimento, temporizzazione \(funzioni di](#page-54-0)  [commutazione\)](#page-54-0)*, pagina 53)
- Funzione di blocco (vedi *[Funzione di blocco \(funzioni di commutazione\)](#page-55-0)*, pagina [54\)](#page-55-0)
- Ingresso per il pulsante: Configurazione come tasto attuatore o tasto bus (vedi *[Ingressi per i pulsanti \(funzioni di commutazione\)](#page-56-0)*, pagina 55)

## <span id="page-30-0"></span>5.3.1. Impostazioni dei canali – Comandi

Se al canale di uscita è collegato un comando, impostare prima da qui le specifiche generali per il comando.

#### *Senso di corsa:*

è possibile invertire Su/Giù, On/Off oppure Apertura/Chiusura.

![](_page_30_Picture_167.jpeg)

#### *Tempo di scorrimento:*

Il tempo di scorrimento tra le posizioni di finecorsa è la base per il raggiungimento delle posizioni intermedie (ad es. limiti del raggio d'azione e scenari). Il tempo di scorrimento può essere immesso numericamente (in secondi) oppure può essere determinato in automatico. L'attuatore stabilirà poi le posizioni di finecorsa secondo la corrente più alta sull'uscita di comando. A tal fine devono essere impostate periodiche corse di riferimento (vedi sotto).

![](_page_30_Picture_168.jpeg)

![](_page_30_Picture_169.jpeg)

Se al raggiungimento di una schermatura occorre tenere conto di un tempo morto, questo può essere immesso manualmente qui oppure rilevato automaticamente. Osservare le indicazioni del costruttore della schermatura.

![](_page_31_Picture_153.jpeg)

## *Tempo di scorrimento pos. zero ed impostazione graduale lamelle:*

#### *(Solo per veneziane)*

Con il tempo di scorrimento, seguito dal comando nella pos. zero (cioè dopo il raggiungimento della posizione di finecorsa superiore) potranno essere compensate differenti lunghezze di schermatura nonché posizioni d'installazione degli interruttori di fine corsa. Con l'adattamento dei tempi di scorrimento pos. zero, le schermature di una facciata verranno del tutto retratte, per un migliore aspetto estetico.

Dall'intervallo tra i passi x numero dei passi si ricava il tempo di inversione delle lamelle.

![](_page_31_Picture_154.jpeg)

Se il comando corsa con intervallo corto per le veneziane (comando passo-passo) deve essere utilizzato solo per la regolazione delle lamelle e non per il posizionamento della schermatura, il parametro seguente è impostato su "Sì". Il parametro è attivo solo per le veneziane.

![](_page_31_Picture_155.jpeg)

#### *Intervallo di pausa:*

Gli intervalli di pausa necessari per l'inversione di direzione del comando, devono essere impostati secondo le specifiche del costruttore del motore.

![](_page_32_Picture_160.jpeg)

## *Corsa di riferimento:*

Il tempo di scorrimento e posizione zero verranno riadattati con il raggiungimento periodico di entrambe le posizioni di finecorsa. Questa operazione è di particolare importanza per la rilevazione automatica del tempo di scorrimento. Qui viene impostato dopo quanti movimenti di traslazione si vuole eseguire la corsa di riferimento prima della corsa di posizionamento. La corsa di riferimento avviene sempre verso la posizione sicura (risalita delle schermature, chiusura delle finestre).

![](_page_32_Picture_161.jpeg)

## *Orientamento lamelle:*

*(Solo per veneziane)*

L'orientamento delle lamelle deve essere impostato secondo le specifiche del costruttore del motore.

![](_page_32_Picture_162.jpeg)

## *Status Object e posizione di comando:*

Status Object e la posizione corrente, potranno essere trasmessi al bus. Trasmettendo il valore 1 il Status Object indica che è stata abbandonata la posizione retratta/chiusa, predisponendosi ad es. al monitoraggio delle finestre.

Il ritardo impostabile per la trasmissione della posizione esatta del comando, previene l'eventuale blocco del bus dovuto ad una quantità eccessiva di pacchetti dati in caso di corse prolungate.

![](_page_32_Picture_163.jpeg)

#### *Scenari:*

Da qui verrà attivato il menu scenari per il presente canale di uscita.

![](_page_33_Picture_137.jpeg)

Vedi *[Automatico – semplice](#page-50-0)*, pagina 49.

## <span id="page-33-0"></span>5.3.1.1. Controllo (comandi)

Impostare da qui l'azione dei comandi.

## *Limiti del raggio d'azione:*

I limiti del raggio d'azione vengono impiegati per prevenire l'eventuale collisione di due dispositivi (ad es. di una tenda da sole con la finestra in apertura).

Uno dei due comandi verrà ritenuto prioritario e parametrizzato come Master, mentre l'altro come Slave. Grazie al sensore della posizione zero per entrambi gli attuatori viene rilevato lo stato proprio nonché quello dell'altro attuatore. Tale stato indicato può essere "nella posizione sicura" o "nella posizione non sicura". La posizione sicura è raggiunta, se il comando si porta in un'area senza rischi di collisione (in caso di una tenda da sole potrebbe ad es. trattarsi

della estensione compresa tra lo 0 ed il 30 %). Per indicare la posizione sicura del comando, agli ingressi dell'attuatore potrà essere collegato un sensore della posizione zero (ad es. interruttore di fine corsa o fotocellula) (deve essere impostato nell'esempio, se la tenda da sole è usata come slave Il 30% può essere aperto, in posizione 31% deve essere montato) oppure l'attuatore riceverà l'indicazione del rispettivo sensore della posizione zero mediante il bus (vedi grafici riportati nel Capitolo *Opzioni di collegamento per il sensore della posizione zero* nella sezione generale).

Prima dell'azione stessa del comando dell'attuatore Master, l'attuatore Slave riceverà l'istruzione per portare il suo comando in una posizione sicura. Il comando Slave manterrà quindi la posizione sicura oppure, in caso contrario, si porterà in tale posizione.

Grazie all'oggetto di comunicazione "Stato pos. zero Slave", l'attuatore Master è in grado di riconoscere se il comando collegato all'attuatore Slave è già in una posizione sicura (azione immediata del Master) oppure no (attesa). Solo una volta ricevuta la segnalazione sulla posizione sicura del comando Slave, l'attuatore Master esce con il suo comando dalla propria posizione sicura.

#### Esempio:

*La ventilazione tramite finestra è ritenuta prioritaria rispetto alla schermatura con tenda da sole. La finestra verrà pertanto parametrizzata come Master, mentre la tenda da sole come Slave. Entrambi dispongono di un sensore della posizione zero, che fornisce l'indicazione sulla posizione sicura o meno del comando.* 

*A questo punto la tenda da sole verrà estesa e la finestra verrà aperta. La finestra riconosce lo stato della tenda da sole ("posizione non sicura"), trasmettendo il comando Master alla tenda stessa per la sua ulteriore risalita. Si avrà il relativo riscontro dal sensore della posizione zero della schermatura, quando la tenda da sole raggiunge la posizione sicura. Solo a quel punto verrà aperta la finestra.* 

## Le posizioni di Master e Slave vengono regolarmente invertite ("sicura" o "non sicura"). La frequenza della richiesta dell'informazione è impostabile nell'intervallo di monitoraggio. La durata qui selezionata dovrebbe essere inferiore al tempo necessario al comando monitorato, per portarsi dalla soglia dell'area sicura (ultima posizione sicura segnalata) in una posizione a rischio di collisione.

In caso di mancata ricezione dello Status Object Master/Slave o dell'oggetto pos. zero, così come in assenza di tensione di bus o in presenza di un messaggio d'errore dal sensore della posizione zero (valido per la parametrizzazione come Master e Slave), l'attuatore si porterà nella posizione sicura.

Senza la limitazione del raggio d'azione:

![](_page_34_Picture_163.jpeg)

Con la limitazione del raggio d'azione:

Impostare, se il sensore della posizione zero del comando è collegato direttamente all'attuatore (canale di ingresso) o se si avrà la ricezione della posizione zero dal bus (oggetto di comunicazione).

![](_page_34_Picture_164.jpeg)

#### Attuatore come Master:

![](_page_34_Picture_165.jpeg)

#### Attuatore come Slave:

![](_page_34_Picture_166.jpeg)

Direzione della corsa di riferimento:

Per le limitazioni di zona corsa, è definita la direzione della corsa di riferimento (posizione sicura). Senza limitazione di zona corsa, è possibile impostare la direzione.

![](_page_35_Picture_144.jpeg)

#### *Oggetti di blocco:*

Il canale di uscita potrebbe essere inibito in caso di pioggia, vento od altri eventi. Il funzionamento manuale non è a tal punto possibile. I blocchi ed il monitoraggio verranno prima configurati da qui. Per l'impostazione dei singoli blocchi appariranno poi le rispettive voci del menu "Blocco X" (vedi Capitolo *[Blocco – Oggetti di blocco](#page-37-0)*, pagina 36[,](#page-38-0) *[Blocco – blocco vento](#page-38-0)*, pagina 37 e *[Blocco – blocco pioggia](#page-39-0)*, pagina 38).

La priorità degli oggetti di blocco corrisponde all'ordine riportato (il blocco 1 ha la priorità più alta, mentre il blocco 5 quella più bassa).

![](_page_35_Picture_145.jpeg)

![](_page_36_Picture_164.jpeg)

#### *Utilizzare limitazione corsa 1/2:*

Qui vengono attivate le limitazioni corsa che verranno configurate in una voce del menu dedicata. Vedere ["Limitazioni corsa" auf Seite 39.](#page-40-0)

#### *Limite di breve durata (per veneziane):*

Per i limiti di breve durata attivi, sono possibili solo comandi corsa manuali con intervallo corto. Se è attivata anche la funzione "Consentire i comandi di passo-passo solo per la regolazione delle lamelle" (vedi *[Impostazioni dei canali – Comandi](#page-30-0)*, pagina 29) possono essere spostate manualmente solo le lamelle, non più la posizione di corsa della veneziana. La limitazione è attiva con valore oggetto 1.

![](_page_36_Picture_165.jpeg)

## *Tipo di automatismo:*

Ci sono tre tipi di automatismi:

automatismo esterno: I comandi di movimento automatico per l'azionamento collegato sono specificati esternamente. Se viene ricevuto un comando di spostamento manuale, questo viene eseguito e l'automatico dell'azionamento viene temporaneamente disattivato. I comandi di movimento automatico continuano ad essere memorizzati e non appena l'automatico è stato riattivato, viene eseguito l'ultimo comando di movimento automatico.

automatismo interno: I comandi di esecuzione automatica per l'azionamento collegato sono specificati e configurati internamente (vedi Capitolo *[Funzioni automatiche – in](#page-41-2)[terno per schermature \(comandi\)](#page-41-2)*, pagina 40 o *[Funzioni automatiche per finestre \(co](#page-46-0)mandi)*[, pagina 45](#page-46-0)). Se viene ricevuto un comando di spostamento manuale, questo viene eseguito e l'azionamento automatico viene temporaneamente disattivato. I comandi di marcia automatica continuano ad essere memorizzati e non appena l'automatico è stato riattivato, viene eseguito l'ultimo comando di marcia automatica.

automatismo semplice: I comandi di spostamento automatico per l'azionamento collegato sono specificati esternamente. Poiché i comandi di spostamento manuale e automatico hanno la stessa priorità, un comando di spostamento manuale non termina l'automatico, ma ogni comando di spostamento (manuale o automatico) viene eseguito immediatamente.

![](_page_37_Picture_163.jpeg)

#### *Reset automatismi (solo con automatico esterno e interno):*

Con il comando manuale l'automatismo del comando verrà disattivato. Da qui viene impostato quando riattivare l'automatismo.

![](_page_37_Picture_164.jpeg)

#### *Oggetto di blocco auto:*

Con l'oggetto di blocco auto è possibile disabilitare brevemente l'automatismo (ad es. in presenza o durante gli interventi nelle sale conferenza). Con l'automatico semplice, l'oggetto serratura è sempre usato e le ultime tre opzioni di impostazione elencate di seguito sono omesse.

Da qui viene inoltre preimpostata la modalità del canale al ritorno della tensione, ad es. dopo la mancanza di rete. La modalità (Manu o Auto) verrà trasmessa al bus come Status Object.

![](_page_37_Picture_165.jpeg)

## <span id="page-37-0"></span>Blocco – Oggetti di blocco

La voce di menu appare solo se nel "Controllo" è stato configurato un blocco con oggetto di blocco. Qui vengono definite le azioni con il valore oggetto 1 e 0. Con gli oggetti di blocco liberi può essere configurato ad es. lo scenario di allarme d'incendio (creazione dei percorsi di evacuazione mediante la risalita delle schermature, evacuazione dei fumi tramite finestra). Un oggetto di blocco permette inoltre di prevenire eventuali chiusure fuori in terrazzo (il contatto finestra aperto della porta del terrazzo blocca la veneziana davanti alla porta).

![](_page_38_Picture_137.jpeg)

## <span id="page-38-0"></span>Blocco – blocco vento

La voce del menu apparirà solo se nel "Controllo" è stato configurato il blocco vento. L'oggetto d'ingresso "blocco vento" verrà associato all'oggetto d'uscita di un sensore vento. L'ingresso potrà essere sia un oggetto a 1 bit (inferiore o superiore ad un valore limite) che un oggetto a 16 bit (valore misurato).

![](_page_38_Picture_138.jpeg)

Oggetto d'ingresso a 1 bit:

![](_page_39_Picture_183.jpeg)

Oggetto d'ingresso a 16 bit:

![](_page_39_Picture_184.jpeg)

## <span id="page-39-0"></span>Blocco – blocco pioggia

La voce del menu apparirà solo se nel "Controllo" è stato configurato il blocco pioggia. L'oggetto d'ingresso "blocco pioggia" verrà associato all'oggetto d'uscita di un sensore pioggia.

![](_page_40_Picture_162.jpeg)

## <span id="page-40-0"></span>Limitazioni corsa

Questa voce del menu compare solo se in "Comando" è stata attivata una limitazione corsa. Con le limitazioni corsa è possibile limitare la corsa manuale. La limitazione è attiva con valore oggetto 1.

![](_page_40_Picture_163.jpeg)

Con limitazione della posizione di corsa:

![](_page_40_Picture_164.jpeg)

Con limitazione dell'angolo delle lamelle (solo veneziane):

![](_page_40_Picture_165.jpeg)

![](_page_41_Picture_145.jpeg)

## <span id="page-41-0"></span>5.3.1.2.Manuale

Qui è possibile attivare la memoria posizione per la corsa manuale. La posizione qui impostata può essere sovrascritta attraverso un oggetto di apprendimento. In un momento successivo è possibile richiamare la posizione salvata.

Per le veneziane, è possibile salvare sia la posizione di corsa, sia la posizione delle lamelle.

![](_page_41_Picture_146.jpeg)

## <span id="page-41-1"></span>5.3.1.3.Automatico – esterno

Voce del menu "Automatico - esterno" compare quando in "Comando" è stato selezionato il modo automatico esterno. In questo caso, qui è possibile attivare la memoria posizione per la corsa automatica. La posizione qui impostata può essere sovrascritta attraverso un oggetto di apprendimento. In un momento successivo è possibile richiamare la posizione salvata. Per le possibilità di impostazione, si veda il capitolo ["Manua](#page-41-0)[le" a pagina 40](#page-41-0).

## <span id="page-41-2"></span>5.3.1.4.Funzioni automatiche – interno per schermature (comandi)

La voce di menu "Automatismi interno" apparirà solo se dal "Controllo" è stata selezionata la funzione automatica interna. Le funzioni automatiche interne riguardano luminosità/posizione del sole, temperatura esterna ed interna, permettono inoltre anche il comando crepuscolare e controllo tempi. Sarà possibile preimpostare o programmare una posizione di schermatura.

Per poter sfruttare appieno le funzioni automatiche per la schermatura, il sistema bus deve disporre dei dati su luminosità/crepuscolo, temperatura esterna ed interna, ora e posizione del sole.

#### *Blocco temperatura esterna:*

L'oggetto d'ingresso "blocco temperatura esterna" verrà associato all'oggetto d'uscita di un sensore temperatura. L'oggetto d'ingresso potrà essere sia un oggetto a 1 bit (inferiore o superiore ad un valore limite) che un oggetto a 16 bit (valore misurato).

![](_page_42_Picture_137.jpeg)

Oggetto d'ingresso a 1 bit:

![](_page_42_Picture_138.jpeg)

La schermatura avrà il consenso a bit 0 e verrà bloccata con bit 1.

Oggetto d'ingresso a 16 bit:

![](_page_42_Picture_139.jpeg)

La schermatura avrà il consenso se il valore misurato è superiore al valore limite+isteresi e bloccata

con il valore misurato inferiore o pari al valore limite.

#### *Comando orario / crepuscolare:*

Il comando orario avviene mediante un oggetto di comunicazione. L'oggetto d'ingresso "comando crepuscolare" verrà associato all'oggetto d'uscita di un sensore luminosità. Per il comando crepuscolare potrà essere utilizzato sia un oggetto a 1 bit (inferiore o superiore ad un valore limite) che un oggetto a 16 bit (valore misurato).

![](_page_42_Picture_140.jpeg)

![](_page_42_Picture_141.jpeg)

Oggetto d'ingresso a 16 bit:

![](_page_42_Picture_142.jpeg)

#### *Attivazione temperatura interna:*

L'oggetto d'ingresso "attivazione temperatura interna" verrà associato all'oggetto d'uscita di un sensore temperatura. L'oggetto d'ingresso potrà essere sia un oggetto a 1 bit (inferiore o superiore ad un valore limite) che un oggetto a 16 bit (valore misurato o valore nominale e reale).

![](_page_43_Picture_136.jpeg)

Oggetto d'ingresso a 16 bit:

![](_page_43_Picture_137.jpeg)

Oggetto d'ingresso a 16 bit (temperatura nominale / reale): Nella presente funzione il valore nominale/reale (valore misurato) verrà letto ed utilizzato dall'oggetto a 16 bit.

![](_page_43_Picture_138.jpeg)

La schermatura avrà il consenso se il valore misurato è superiore o pari al valore predefinito+variazione e bloccata con il valore misurato inferiore al valore predefinito+variazione-isteresi.

## *Funzioni automatiche per la schermatura:*

L'automazione della schermatura utilizza gli oggetti d'ingresso "Luminosità" e "Posizione del sole" di una stazione meteo. Da qui verrà definita anche la posizione di corsa per la schermatura automatica.

![](_page_43_Picture_139.jpeg)

Luminosità:

------------------------------

Per il comando in base a luminosità potrà essere utilizzato sia un oggetto a 1 bit (inferiore o superiore ad un valore limite) che uno, due o tre oggetti a 16 bit (valori misurati, ad es. sole ad est, sud, ovest).

![](_page_43_Picture_140.jpeg)

1 x Oggetto d'ingresso a 1 bit:

Impostare i tempi di ritardo per la schermatura (si previene la continua discesa e risalita in caso di intensità luminosa molto variabile).

![](_page_44_Picture_168.jpeg)

1 x a 16 bit, 2 x a 16 bit oppure 3 x a 16 bit come oggetto d'ingresso:

Il valore limite luminosità può essere impostato mediante il parametro oppure l'oggetto di comunicazione. In caso di diversi valori misurati di luminosità (2 x a 16 bit oppure 3 x a 16 bit), solo il valore max di luminosità verrà confrontato con il valore limite.

![](_page_44_Picture_169.jpeg)

Valore limite per parametro:

Impostare il valore limite ed i tempi di ritardo per la schermatura (si previene la continua discesa e risalita in caso di intensità luminosa molto variabile).

![](_page_44_Picture_170.jpeg)

Valore limite per oggetto di comunicazione:

Si avrà la ricezione del valore limite, che potrà poi essere modificato (ad es. il tasto per "sensibile" e "insensibile"), mediante l'oggetto di comunicazione. Impostare da qui anche i tempi di ritardo per la schermatura (si previene la continua discesa e risalita in caso di intensità luminosa molto variabile).

![](_page_44_Picture_171.jpeg)

## Posizione del sole:

------------------------------

![](_page_45_Picture_143.jpeg)

Definizione della posizione del sole con i valori:

Immittere la gamma (direzione ed altitudine) desiderata per la posizione del sole, che determinerà l'attivazione della schermatura.

![](_page_45_Picture_144.jpeg)

Definizione della posizione del sole con gli angoli di direzione: Immettere l'angolo di direzione desiderato della posizione del sole, che determinerà l'attivazione della schermatura.

![](_page_45_Picture_145.jpeg)

Posizione di corsa e di lamelle (per veneziane):

------------------------------

Per le veneziane potrà essere impostato l'angolo delle lamelle oppure esse potranno seguire in automatico l'elevatezza. Regola: Lamelle chiuse con 100%, lamelle orizzontali con 50%.

![](_page_45_Picture_146.jpeg)

Le lamelle non devono sequire l'elevatezza (angolo d'inversione fisso): Impostare la posizione desiderata delle lamelle e della schermatura.

![](_page_45_Picture_147.jpeg)

![](_page_46_Picture_155.jpeg)

Lamelle devono seguire l'elevatezza:

È possibile impostare tre diverse gamme di elevatezza, per le quali verrà definita rispettiva posizione fissa della schermatura e delle lamelle.

![](_page_46_Picture_156.jpeg)

Posizione di corsa (per tende da sole e persiane avvolgibili):

------------------------------

![](_page_46_Picture_157.jpeg)

Utilizzare l'oggetto di appr. per una nuova posizione di schermatura: La posizione di schermatura può essere impostata numericamente oppure manualmente programmata. Per la programmazione verrà impostato "Utilizzare l'oggetto di appr. Sì", per il salvataggio della posizione raggiunta verrà impiegato "Canale X posizione oggetto di appr. schermatura". Il salvataggio avviene con il valore = 1 e potrà essere fatto ad es. mediante un tasto associato all'oggetto di apprendimento. I valori numerici già preimpostati verranno trascritti dall'oggetto di appr..

## <span id="page-46-0"></span>5.3.1.5.Funzioni automatiche per finestre (comandi)

La voce di menu "Automatismi" apparirà solo se dal "Controllo" è stata selezionata la funzione automatica interna. Le funzioni automatiche interne ricoprono, a seconda dell'impostazione, temperatura esterna ed interna, umidità dell'aria interna, permettendo la ventilazione forzata mediante un oggetto di comunicazione.

Per poter sfruttare appieno l'automazione della ventilazione interna, il sistema bus deve disporre dei dati sulla temperatura esterna ed interna, nonché sull'umidità dell'aria interna.

## *Blocco immissione aria fredda:*

L'oggetto d'ingresso "blocco immissione aria fredda" verrà associato all'oggetto d'uscita di un sensore temperatura. L'oggetto d'ingresso potrà essere sia un oggetto a 1 bit (inferiore o superiore ad un valore limite) che un oggetto a 16 bit (valore misurato).

![](_page_47_Picture_135.jpeg)

Oggetto d'ingresso a 1 bit:

![](_page_47_Picture_136.jpeg)

La ventilazione avrà il consenso a bit 0 e verrà bloccata con bit 1.

Oggetto d'ingresso a 16 bit:

![](_page_47_Picture_137.jpeg)

La ventilazione avrà il consenso, se il valore misurato è superiore al valore limite+isteresi e bloccata

con il valore misurato inferiore o pari al valore limite.

## *Ventilazione forzata:*

![](_page_47_Picture_138.jpeg)

Con la ventilazione forzata attiva ("Utilizzare ventilazione forzata: Sì") si avrà la ventilazione qualora l'oggetto di comunicazione "Ventilazione forzata" sia = 1.

## *Blocco immissione aria calda:*

L'oggetto d'ingresso "blocco immissione aria calda" verrà associato all'oggetto d'uscita di un sensore temperatura. L'oggetto d'ingresso potrà essere sia un oggetto a 1 bit (inferiore o superiore ad un valore limite) che un oggetto a 16 bit (valore misurato interno/esterno o valore nominale e reale).

![](_page_47_Picture_139.jpeg)

![](_page_47_Picture_140.jpeg)

La ventilazione avrà il consenso a bit 0 e verrà bloccata con bit 1.

Oggetto d'ingresso a 16 bit:

![](_page_48_Picture_143.jpeg)

La ventilazione avrà il consenso, se il valore misurato esterno è inferiore a quello interno+variazione-isteresi e bloccata con il valore misurato esterno superiore o pari a quello interno+variazione.

Oggetto d'ingresso a 16 bit (temperatura nominale / reale):

Nella presente funzione il valore nominale/reale (valore misurato) verrà letto ed utilizzato dall'oggetto a 16 bit.

![](_page_48_Picture_144.jpeg)

La ventilazione avrà il consenso, con il valore misurato esterno inferiore al valore predefinito+variazione-isteresi e bloccata con il valore misurato esterno superiore o pari a quello predefinito+variazione.

#### *Apertura in base alla temperatura/umidità:*

![](_page_48_Picture_145.jpeg)

Temperatura interna:

------------------------------

Questi parametri appaiono se viene ventilato "con temperatura troppo alta" / "con temperatura od umidità dell'aria ambiente troppo alta". L'oggetto d'ingresso potrà essere sia un oggetto a 1 bit (inferiore o superiore ad un valore limite) che un oggetto a 16 bit (valore misurato o valore nominale e reale).

![](_page_48_Picture_146.jpeg)

Oggetto d'ingresso a 1 bit:

![](_page_48_Picture_147.jpeg)

La ventilazione avrà il consenso a bit 0 e verrà bloccata con bit 1.

Oggetto d'ingresso a 16 bit:

La predefinizione del valore limite può avvenire mediante il parametro oppure oggetto di comunicazione.

![](_page_49_Picture_184.jpeg)

Valore limite per parametro:

![](_page_49_Picture_185.jpeg)

Valore limite per oggetto di comunicazione:

Si avrà la ricezione del valore limite, che potrà poi essere modificato (ad es. il tasto per "sensibile" e "insensibile"), mediante l'oggetto di comunicazione.

![](_page_49_Picture_186.jpeg)

Oggetto d'ingresso a 16 bit (temperatura nominale / reale):

Nella presente funzione il valore nominale/reale (valore misurato) verrà letto ed utilizzato dall'oggetto a 16 bit.

![](_page_49_Picture_187.jpeg)

![](_page_50_Picture_157.jpeg)

Umidità dell'aria ambiente:

------------------------------

Questi parametri appaiono se viene ventilato "con umidità dell'aria ambiente troppo alta" / "con temperatura od umidità dell'aria ambiente troppo alta". L'oggetto d'ingresso potrà essere sia un oggetto a 1 bit (inferiore o superiore ad un valore limite) che un oggetto a 16 bit (valore misurato).

![](_page_50_Picture_158.jpeg)

Tipo oggetto ingresso dell'umidità **a 1 bit** 

La ventilazione avrà il consenso a bit 0 e verrà bloccata con bit 1.

Oggetto d'ingresso a 16 bit:

![](_page_50_Picture_159.jpeg)

Apertura della finestra:

------------------------------

Se la ventilazione in base alla temperatura od umidità viene gestita mediante un oggetto d'ingresso a 1 bit, immetere in % la posizione di apertura.

![](_page_50_Picture_160.jpeg)

Con la ventilazione in base alla temperatura od umidità gestita mediante un oggetto d'ingresso a 16 bit sarà possibile impostare la posizione di apertura oppure impiegare l'apertura graduale della finestra. Nel funzionamento passo-passo verrà controllato, ad intervalli regolari impostati, lo scostamento di temperatura/umidità, provvedendo eventualmente all'adattamento dell'apertura.

![](_page_50_Picture_161.jpeg)

## <span id="page-50-0"></span>5.3.1.6.Automatico – semplice

Voce del menu "Automatico - semplice" compare quando in "Comando" è stato selezionato il modo automatico esterno. In questo caso, qui è possibile attivare la memoria posizione per la corsa automatica. La posizione qui impostata può essere sovrascritta attraverso un oggetto di apprendimento. In un momento successivo è possibile richiamare la posizione salvata. Per le possibilità di impostazione, si veda il capitolo ["Manua](#page-41-0)[le" a pagina 40](#page-41-0).

## <span id="page-51-0"></span>5.3.1.7.Scenari (azionamenti)

Per il controllo dello scenario è necessario creare un indirizzo di gruppo per gli scenari nel sistema KNX. A questo indirizzo di gruppo viene associato l'oggetto di ingresso "Canale X - Richiamo/salvataggio scenari" dell'attuatore.

Se avviene un richiamo degli scenari, il numero degli scenari viene comunicato all'attuatore. Viene raggiunta la posizione di corsa salvata nell'attuatore per questo numero degli scenari.

Se avviene un **salvataggio** degli scenari, la posizione di corsa attuale per questo numero degli scenari viene salvata nell'attuatore.

La voce del menu "Scenari" dell'attuatore compare solo se nelle impostazioni del canale di azionamento è selezionato "Utilizza scenari: sì"). Ogni azionamento ha 16 memorie di scenario per posizioni di corsa.

Attivare una memoria di scenario.

![](_page_51_Picture_158.jpeg)

Assegnare un numero degli scenari alla memoria di scenario. Tramite questo numero degli scenari viene richiamata/salvata la posizione di corsa memorizzata nell'attuatore. Assicurarsi che ogni numero degli scenari venga assegnato solo una volta per canale di azionamento.

![](_page_51_Picture_159.jpeg)

Indicare la posizione di corsa. Se il salvataggio degli scenari tramite il bus è ammesso, questa posizione vale solo dopo il download dell'ETS fino al primo salvataggio manuale. In seguito vale la nuova posizione di corsa che è salvata nell'attuatore.

![](_page_51_Picture_160.jpeg)

## <span id="page-51-1"></span>5.3.1.8.Ingressi per i pulsanti (comandi)

Gli ingressi 3-6 sono previsti, come impostazione predefinita, per il comando dei dispositivi sulle uscite (canali) e vengono parametrati quindi direttamente nelle impostazioni dei canali delle uscite. Potranno essere utilizzati come tasto attuatore o tasto bus, gli ingressi 3 e 5, possono essere, *in alternativa*, utilizzati con i comandi collegati per i sensori della posizione zero.

![](_page_52_Picture_159.jpeg)

## <span id="page-52-0"></span>Ingresso come tasto bus

Le impostazioni corrispondono all'ingresso 1/2 (vedi *[Ingresso come tasto bus](#page-25-0)*, pagin[a](#page-25-0) [24\).](#page-25-0)

## <span id="page-52-1"></span>Ingresso come tasto attuatore

Se l'ingresso è utilizzato su questo canale per il comando dell'automatismo, definire la funzione dei pulsanti e modalità di controllo.

![](_page_52_Picture_160.jpeg)

\*Per maggiori dettagli sulle opzioni d'impostazione delle singole modalità di controllo consultare il Capitolo *[Modalità di controllo per i comandi dell'automatismo](#page-58-2)*, pagina 57.

L'ingresso può essere inibito con un oggetto di blocco. Il controllo non è possibile con il blocco attivo.

![](_page_52_Picture_161.jpeg)

Con l'utilizzo degli intervalli di monitoraggio o dei limiti del raggio d'azione, in assenza di tensione del bus non è possibile nessun comando con tasti locali.

## <span id="page-52-2"></span>Ingresso come sensore della posizione zero

Il sensore della posizione zero verrà utilizzato per la limitazione del raggio d'azione del rispettivo comando (vedi *[Impostazioni dei canali – Comandi](#page-30-0)*, pagina 29). In caso di guasto del sensore della posizione zero al bus potrà essere trasmesso un messaggio di errore.

![](_page_52_Picture_162.jpeg)

## <span id="page-53-0"></span>5.3.2. Impostazioni dei canali – funzioni di commutazione

Se al canale di uscita sono collegati due apparecchi commutabili, verranno visualizzati due canali separati (ad es. "Canale A1 - funzione di commutazione" e "Canale A2 - funzione di commutazione"). Impostare prima le specifiche generali per l'apparecchio collegato ed attivare, se necessario, le connessioni, funzioni temporali ed oggetti di blocco. Per il rispettivo diagramma consultare il Capitolo *[Relazione Connessione –](#page-62-1) [Accensione temporizzata – Blocco](#page-62-1)*, pagina 61.

![](_page_53_Picture_185.jpeg)

## <span id="page-53-1"></span>5.3.2.1.Connessione (funzioni di commutazione)

La voce di menu "Connessione" appare solo se nelle impostazioni per il canale delle funzioni di commutazione è stata selezionata l'opzione "Utilizzare la funzione di collegamento: Sì".

Nell'oggetto di connessione ("Connessione canale X") possono essere connessi vari oggetti di comunicazione con gli operatori logici AND e OR. Ad es. una luce potrà essere accesa solo con l'ngresso per il pulsante attivo operatore logico AND crepuscolo attivo.

![](_page_53_Picture_186.jpeg)

## <span id="page-54-0"></span>5.3.2.2.Ritardo di inserimento / disinserimento, temporizzazione (funzioni di commutazione)

La voce di menu appare solo se nelle impostazioni per il canale delle funzioni di commutazione è stata selezionata una funzione temporale. Il nome della voce del menu corrisponde alla funzione selezionata.

Con il ritardo di inserimento e di disinserimento potrà essere utilizzato ad es. un interruttore per il dispositivo di ventilazione e la luce. Grazie al ritardo di inserimento il ventilatore verrà avviato solo con la luce accesa da un paio di minuti. Il ritardo di disinserimento comporterà lo spegnimento in ritardo del ventilatore se si agisce ripetutamente sull'interruttore e la luce è già spenta.

La funzione temporale luci scale manterrà ad es. la luce accesa per un certo periodo, provvedendo allo spegnimento automatico.

## *Ritardo di inserimento*

Il ritardo di inserimento verrà impostato con la scala e fattore temporale (ad es. 1 min × 4 corrisponde a 4 minuti). Verrà inoltre definito, se si vuole prolungare l'intervallo in caso di una ricezione ripetuta di un telegramma di inserimento ("retriggerabile", ad es. premendo nuovamente l'interruttore) e l'azione all'arrivo del telegramma di disinserimento dal bus.

![](_page_54_Picture_134.jpeg)

## *Ritardo di disinserimento*

Il ritardo di disinserimento verrà impostato con la scala e fattore temporale (ad es. 1 min × 4 corrisponde a 4 minuti). Verrà inoltre definito, se si vuole prolungare l'intervallo in caso di una ricezione ripetuta di un telegramma di disinserimento ("retriggerabile", ad es. premendo nuovamente l'interruttore) e l'azione all'arrivo del telegramma di inserimento dal bus.

![](_page_54_Picture_135.jpeg)

## *Temporizzatore luci scale*

Nella temporizzazione delle luci scale verrà, con la scala ed il fattore temporale, impostato l'intervallo per il quale la luce resterà accesa (ad es. 1 s × 10 corrisponde a 10 secondi). Verrà inoltre definito, se si vuole prolungare l'intervallo in caso di una ricezione ripetuta di un telegramma di inserimento ("retriggerabile", ad es. premendo nuovamente l'interruttore) e l'azione all'arrivo del telegramma di disinserimento dal bus.

![](_page_55_Picture_126.jpeg)

## <span id="page-55-0"></span>5.3.2.3.Funzione di blocco (funzioni di commutazione)

La voce di menu "Funzione di blocco" appare solo se nelle impostazioni per il canale delle funzioni di commutazione è stata selezionata l'opzione "Utilizzare funzioni di blocco: Sì".

Il canale di uscita può essere bloccato da un telegramma di blocco. Da qui vengono impostate le azioni desiderate durante il blocco, al ritorno della tensione di bus ed in seguito al blocco. Il funzionamento manuale non è a tal punto (con il blocco attivo) possibile.

La funzione può essere utilizzata ad es. per una luce che verrà accesa alla pressione del "Pulsante di panico" (= innesco della funzione di blocco) e non potrà più essere spenta.

![](_page_55_Picture_127.jpeg)

## <span id="page-55-1"></span>5.3.2.4.Scenari (funzioni di commutazione)

La voce di menu "Scenari" appare solo se nelle impostazioni il canale delle funzioni di commutazione è stata selezionata l'opzione "Utilizzare scenari: Sì".

Für jedes Gerät können Sie verschiedene Schaltzustände als Szenen speichern und über den Bus aufrufen. Pro Gerät stehen 16 Szenen zur Verfügung.

![](_page_55_Picture_128.jpeg)

Ad ogni scenario attivato può essere assegnato uno specifico numero scenari, indopendentemente dal numero interno dell'attuatore.

![](_page_55_Picture_129.jpeg)

## <span id="page-56-0"></span>5.3.3. Ingressi per i pulsanti (funzioni di commutazione)

Gli ingressi 3-6 sono previsti, come impostazione predefinita, per il comando dei dispositivi sulle uscite (canali) e vengono parametrati quindi direttamente nelle impostazioni dei canali delle uscite. Potranno essere utilizzati come tasto attuatore o tasto bus.

![](_page_56_Picture_144.jpeg)

## <span id="page-56-1"></span>Ingresso come tasto bus

Le impostazioni corrispondono all'ingresso 1/2 (vedi *[Ingresso come tasto bus](#page-25-0)*, pagin[a](#page-25-0) [24\)](#page-25-0)

#### <span id="page-56-2"></span>Ingresso come tasto attuatore

Se l'ingresso viene utilizzato per la gestione del dispositivo su questo canale, definire la funzione dei pulsanti.

![](_page_56_Picture_145.jpeg)

Se all'ingresso viene associato un tasto con la funzione di commutazione, scegliere il funzionamento tasto "Interruttore" e definire l'azione alla pressione/rilascio del tasto e le relative condizioni di invio.

![](_page_56_Picture_146.jpeg)

L'ingresso può essere inibito con un oggetto di blocco. Impostare l'azione all'attivazione/disattivazione del blocco. Il controllo non è possibile con il blocco attivo.

![](_page_56_Picture_147.jpeg)

Se all'ingresso viene associato un tasto con la funzione di commutazione, scegliere il funzionamento tasto "Commutatore" e definire l'azione alla pressione ed al rilascio del tasto.

![](_page_57_Picture_50.jpeg)

L'ingresso può essere inibito con un oggetto di blocco. Il controllo non è possibile con il blocco attivo.

![](_page_57_Picture_51.jpeg)

## <span id="page-58-0"></span>6. Sezione generale

## <span id="page-58-1"></span>6.1. Canale di uscita con il comando

## <span id="page-58-2"></span>6.1.1. Modalità di controllo per i comandi dell'automatismo

Se gli ingressi vengono utilizzati come tasti per il controllo delle schermature e delle finestre, sarà possibile impostare diverse modalità di controllo.

![](_page_58_Picture_139.jpeg)

## *Standard:*

Alla pressione breve il comando si sposta gradualmente oppure si arresta. Con la pressione lunga, il comando si porta fino alla posizione di finecorsa. La differenza temporale tra la pressione "breve" e "lunga" è impostabile, secondo le proprie esigenze.

![](_page_58_Picture_140.jpeg)

## *Standard invertito:*

Alla pressione breve il comando viene portato fino alla posizione di finecorsa. Alla pressione prolungata, il comando si sposta gradualmente o viene arrestato. La differenza temporale tra la pressione "breve" e "lunga" e l'intervallo di ripetizione verranno impostati singolarmente.

![](_page_58_Picture_141.jpeg)

## *Modalità Comfort:*

In Modalità Comfort la pressione breve, prolungata o lunga del tasto attiverà varie risposte del comando. Gli intervalli temporali verranno impostati singolarmente.

mente impostabili.

Tocco breve (inferiore all'intervallo 1): l'azionamento viene posizionato gradualmente o arrestato.

Pressione leggermente più lunga (superiore all'intervallo 1, ma inferiore all'intervallo 1+2): l'azionamento si sposta. L'azionamento si arresta subito al rilascio del tasto. Pressione prolungata (rilascio dopo che è trascorso l'intervallo 1+2): l'azionamento si sposta autonomamente alla posizione di finecorsa. Lo spostamento può essere fer-

mato con un tocco breve.

## *Abb. 1 Schema degli intervalli temporali in modalità Comfort*

![](_page_59_Picture_137.jpeg)

#### *Dispositivo "uomo morto":*

Il comando scorre non appena viene premuto il tasto e si arresta al rilascio del tasto.

![](_page_59_Picture_138.jpeg)

## <span id="page-60-0"></span>6.1.2. Opzioni di collegamento per i sensori della posizione zero

Vedi anche paragrafo *Limiti del raggio d'azione*, Capitolo *[Controllo \(comandi\)](#page-33-0)*, pagin[a](#page-33-0) [32](#page-33-0). Gli esempi riportati ed i numeri degli oggetti di comunicazione si riferiscono ad interblocco dei comandi - Master-Slave sul canale di uscita A e canale B.

## *Il canale di comando A è Master, sensore della posizione zero sull'ingresso 3 dell'attuatore,*

*Il canale di comando B è Slave, sensore della posizione zero sull'ingresso 5 dell'attuatore:*

![](_page_60_Figure_5.jpeg)

*Il canale di comando A è Master, sensore della posizione zero sull'ingresso 3 dell'attuatore,* 

*Il canale di comando B è Slave, sensore della posizione zero sul bus:*

![](_page_61_Figure_3.jpeg)

*Il canale di comando A è Master, sensore della posizione zero sul bus, il canale di comando B è Slave, sensore della posizione zero sull'ingresso 5 dell'attuatore:*

![](_page_61_Figure_5.jpeg)

**sensore pos.zero sensore pos.zero dal comando 1 dal comando 2 Master Comando 1 sul canale A Slave Comando 2 sul canale B Comando Master Stato pos. zero Master Stato pos. zero Slave 173 172 376 375** 174 377 **Raggiunta pos.zero 170 370** 

*Il canale di comando A è Master, sensore della posizione zero sul bus, il canale di comando B è Slave, sensore della posizione zero sul bus:*

## <span id="page-62-0"></span>6.2. Canale di uscita con funzione di commutazione

## <span id="page-62-1"></span>6.2.1. Relazione Connessione – Accensione temporizzata – Blocco

Applicazione 1: Luci scale sul canale A1, accendibili solo al crepuscolo/di notte (connessione) ed in caso di attivazione di allarme d'incendio (blocco).

![](_page_63_Figure_1.jpeg)

Con la gestione mediante l'oggetto di comunicazione "Canale A1 Gestione" (210), la luce verrà normalmente accesa o spenta. Con la gestione mediante l'oggetto "Canale A1 Start funzione luci scale" (215), verrà attivata la funzione temporale luci scale. La funzione temporale è prioritaria, cioè lo stato attivato da un accensione normale verrà sovrascritto.

![](_page_65_Picture_0.jpeg)

Elsner Elektronik GmbH Tecnica di automazione e controllo

Sohlengrund 16

For Figure 1991 Contract of the Schlengrund 16<br>75395 Ostelsheim Tel. +49 (0) 70 33 / 30 945-0 info@elsner-elektronik.de<br>6 Germania Fax +49 (0) 70 33 / 30 945-20 www.elsner-elektronik.de Fax +49 (0) 70 33 / 30 945-20 www.elsner-elektronik.de